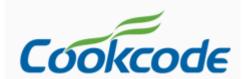

# TCAD for VCL Train Course for developers

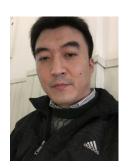

Created by fei hongbin

### Plan

- Chapter 1 Overview (day1)
- Chapter 2 <u>Feature of TCAD (day1)</u>
- Chapter 3 <u>Basic property (day2</u>)
- Chapter 4 <u>Advance property (day2)</u>
- Chapter 5 Mouse Drawing and Code Drawing (day3)
- Chapter 5 <u>Library creating and using (day3)</u>
- Chapter 6 Events inside TCAD (day4)
- Chapter 7 <u>Layer Operation (day4)</u>
- Chapter 8 Save and Load the drawing (day5)
- Chapter 9 Q&A (day5)

### Chapter 1 Overview

- Introducation of TCAD for VCL
  - Who can use TCAD component?
  - Which develop tool(s) can intergate TCAD?
- How to install TCAD under Delphi tools
  - Install TCAD on your PC
  - Review the icons of TCAD on the components panel
- Create the first simple application with TCAD (demo)

### 1.1 What is TCAD

TCAD is a component that will help you write vector graphics applications. Shapes can be interacted with by mouse or code. support dynamic link line, It is easy to use, effective and powerful. It will save you valuable time.

Review applications that based on TCAD

http://www.codeidea.com/products/tcad-forvcl.html

### 1.2 Who are using TCAD

- Delphi & C++ Builder Developers can use TCAD for VCL
- C# developers can use TCAD for .NET

http://www.codeidea.com/testimonials.html

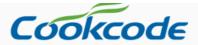

Home

Products

Testimonials

BuyNow

Support

Downloads

Company

Login

#### Home | Testimonials

We use TCAD to create Sota Planning Tool, it is designed that the cleaning contractors quickly and reliably to detect and calculate the time and cost of cleaning, for potential or existing customers, presented in a professional and competitive way.

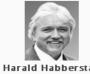

Norway

2015-11-01

We develop laser marking systems. Graphic user interface with CAD functionality for this kind of application is one of the most critical elements of the system. TCAD component is the main part of our software. We use it in our development for about five years and found TCAD the most useful software package to add CAD functionality It saved us a lot of time and helped to build successful product.

Yevgeniy Kuklin USA

2013-06-13

I create a Windows Maker base on TCAD, it is easy to write software and really save my time.

Another software: **Firefighters** to make theirs fighting plans and practices. This application is based on Your TCAD VCL library as well. I used formerly prepared TCAD files as templates, by this way users have a guideline to make professional drawings.

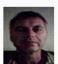

Jozsef Hungary

I spent a long time looking for a suitable application for Inking with a small Tablet convertible running XP. I finally found FreeDesktop from www.codeidea.com. This is an excellent simple tool, but was not at that time entirely correct for the purpose that I had in mind. I contacted Hongbin Fei, who was exceptionally helpful and friendly, and who tailored the application to exactly the parameters that I needed.

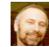

### Clients around world

**SMC** Japan Incom I&C Co., LTD Brazil Microdata Tecnologia Ltda. Hansestadt Investments South Africa Ravenscroft Services Ltd. United Kingdom Sinter & Net S.p.A. Italy BeCom Service Germany Spider industrier a.s Norway HERMESTI INGENIERIA DOCUMENTAL S.L. Spain ABC TV Australia BeCom Service Germany E+Manufacturing Belgium New Zealand **Enprise Solutions Limited** University of Groningen **Netherlands Medisys Innovation** Singapore LAUWERS TD BV **Netherlands** 

# 1.3 Easy installation

Install TCAD component (view demo)

# 1.4 Icon review of TCAD component

### Delphi 5-7

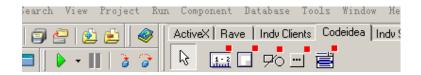

### XE or later

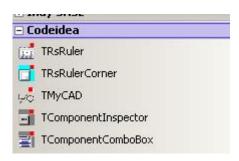

# 1.5 Create to first application

Hello world!(view the demo)

### Chapter 2 Feature of TCAD

Support Shapes 1/2

- Line — — —
- RuleLine
- Polyline
- Polygon
- PolyBezier
- Rectangle
- Arc
- Ellipse

## Chapter 2 Feature of TCAD Support Shapes 2/2

- Text
- Bitmap

MyText

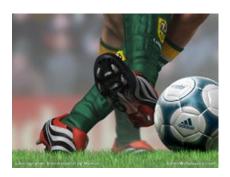

and combined shape (Userdefined Shape)

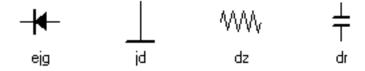

# Chapter 2 Feature of TCAD Support Multi-Layers

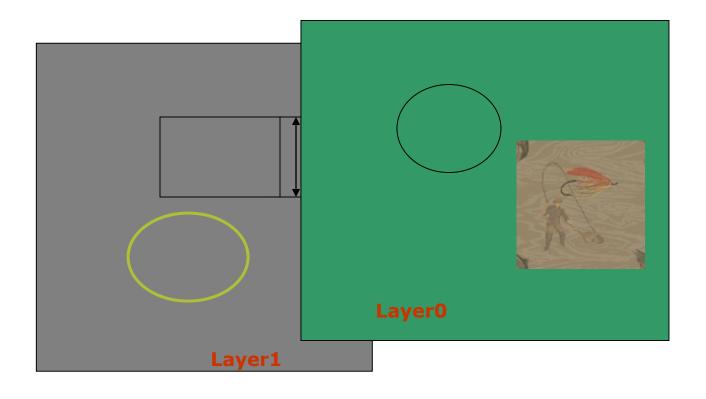

### Chapter 2 Feature of TCAD

Support 24 gradient styles color to fill shape

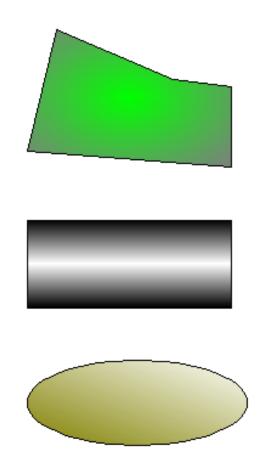

### Support many font styles

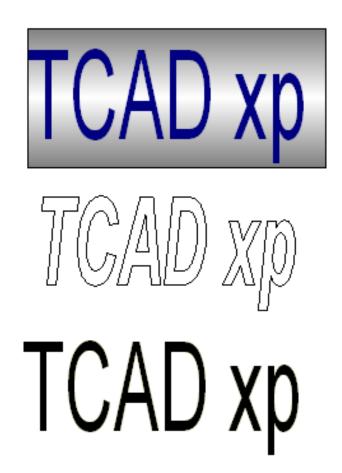

### Grouping/Ungrouping shapes

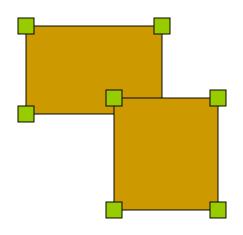

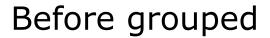

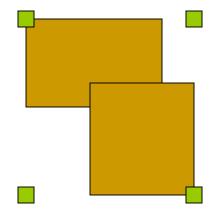

Grouped

### Prefect Mouse Snapping action

Snapping to drawing guide grid

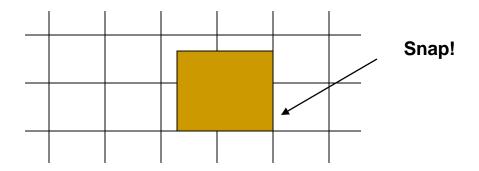

Snapping to existed shape

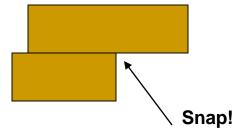

### Image effects (1/2)

### flip

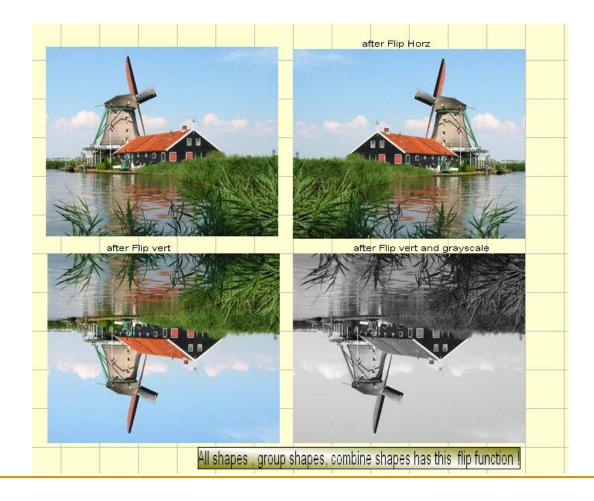

### Image effects(2/2)

Grayscale

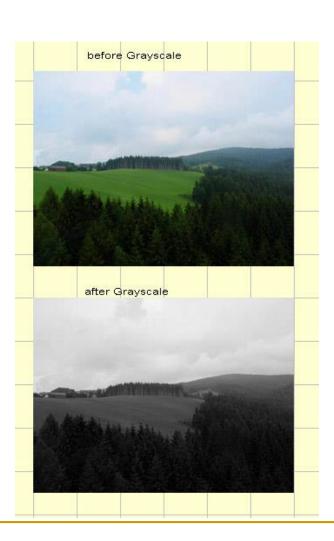

### Power inspector(RTTI)

Monitor every shape and change properties

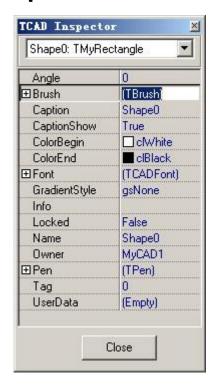

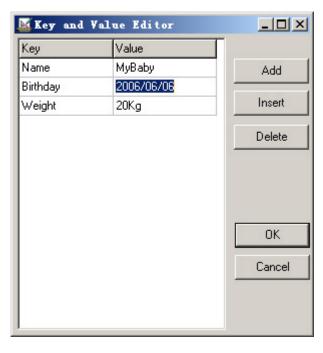

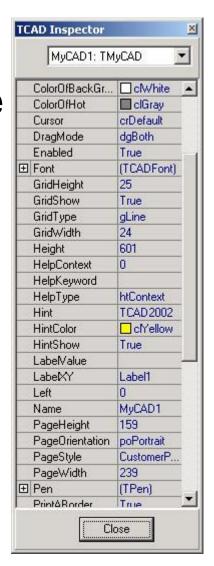

# Chapter 3 Basic property

- What is contained in TCAD package
- Class inherited of TMyShape
- Shape basic property

### 3.1 What is contained in TCAD package

#### Files list

```
<maindir>Codeidea Inc\TCAD for VCL
<dir>Component ----- TCAD package stored in different version
<dir>Editor ----- TCAD exe demo and drawing templates
<dir>LIBEditor ----- TCAD library creating tool and sample libraries
```

#### Components (class) list

TMyCAD TMyShape ( other shape

TMyShape (other shape classes belong it)

**TR**sRuler

**TRsRulerCorner** 

TComponentInspector

TComponentCombobox

TCADHotKey(after installed cadhotkey.pas)

#### Component panel

#### Delphi 5-7:

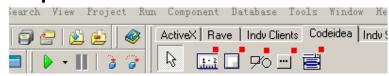

#### Delphi XE:

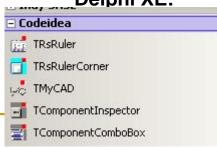

# 3.2 Class inherited 1/3

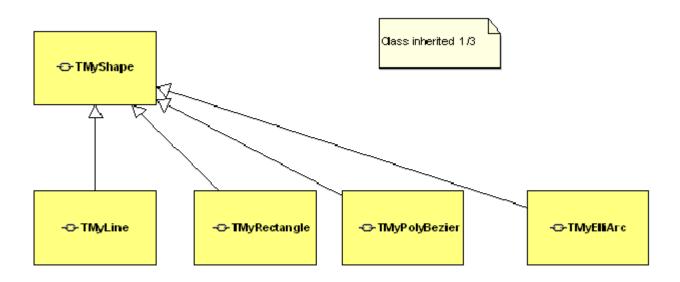

# 3.2 Class inherited 2/3

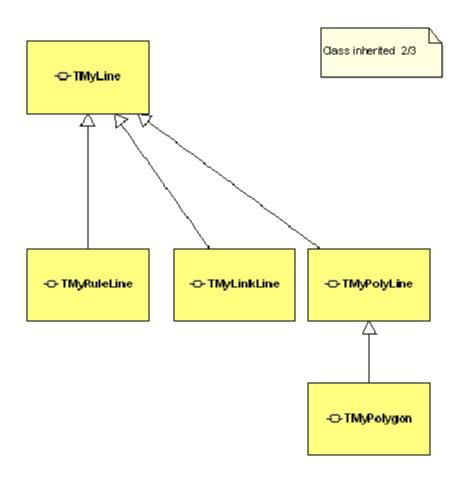

### 3.2 Class inherited 3/3

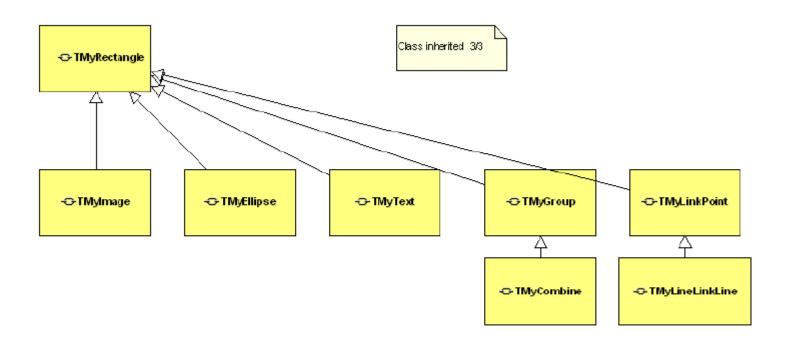

# 3.3 Shape basic property

#### AShape.ThePoints define: ThePoints:TArrMyPoint; TArrMyPoint:Array of TMyPoint; TMyPoint = record x:single; y:single; end: related method to access and change points: GetPoint(i) GetPointsInZoom(i) SetPointx(f) SetPointy(f) SetPointXY(Pt); Pen:TPen: Set the pen of a TMyShape instance that you need: Brush:TBrush; Set the brush of TMyShape instance that you need; Info:string; Caption:string;

Demostration for setting the property of a shape as test

Muti-info:string;

### Chapter 4 Advance property

#### ShapeNo

It is the order of MyShapes, the action delete, add, sendback, bringtofront, sendbackbystep, bringtofrontbystep will change it. it is maintaced by TMyCAD and readonly for you, please donot change it by code!

#### Shapeld

It is the shape's Id, Delete or add a shape, it is not changed, it is a auto-increment field. it is maintaced by TMyCAD and readonly for you, please donot change it.

#### ChildShapeNo

If the shape is a single shape, this field is empty; if it is a grouped or combined shape, this field will store the child shape no.

#### UserData

UserData:TUserData;

You can manager yourself data at here, it is very usesful.please read TUserData in help file.

### Chapter 5 Mouse Drawing and Code Drawing

### Mouse Actions (view the demo)

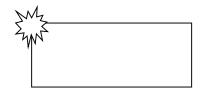

Adding a new shape

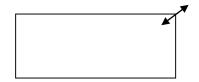

Resizing a (grouped)shape

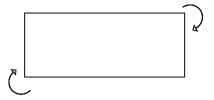

Rotating a (grouped) shape

### Code Actions (view the demo)

- AddShapeByCode....
- Move(AShape:TMyShape;Dx,Dy:integer);
- Rotate (AShape:TMyShape;AAngle:double);
- SizeShape (AShape:TMyShape;.....);
- DeleteAllShapes...
- DeleteShapeById.....

- View the demo :
  - C:\Codeidea\TCADVCL\Developing\De mos\Delphi7\Basic
- Using code to CONTROL shape

# Chapter 5 Library creating and using (day3)

- Why need we create library
- There are many shapes around the world, simple shapes like line, rectangle and circle, complex shapes like cup, desk, network switch, the complex shape is combined by basic shape.
- If you are electric designer which manage network devices, so you need to create a "electric devices" library,named electriclib.lib,like this,than you can access these shapes easy and fast, save your time.

# Library sample:

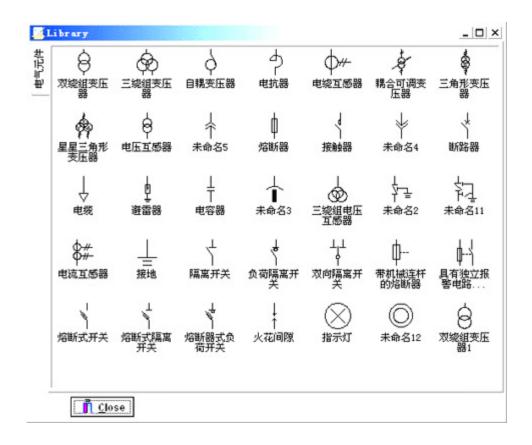

### Library sample:

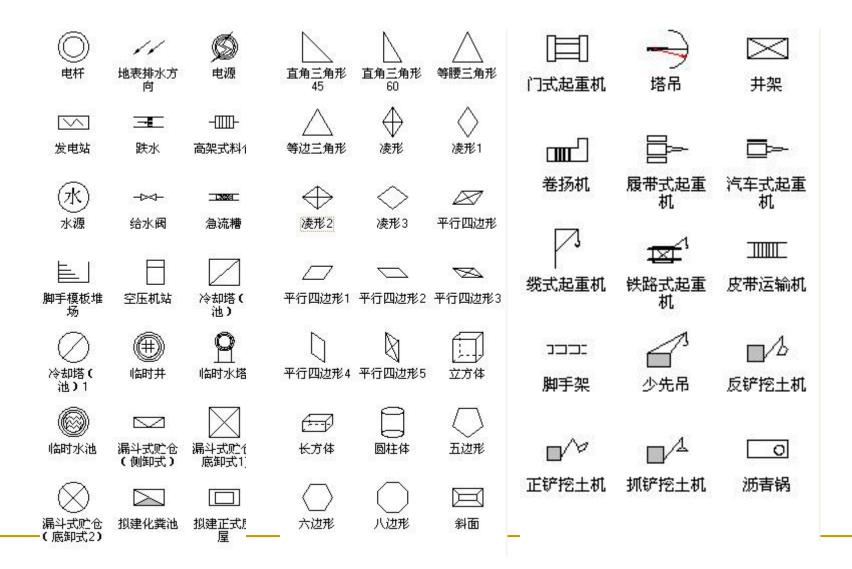

# Library sample:

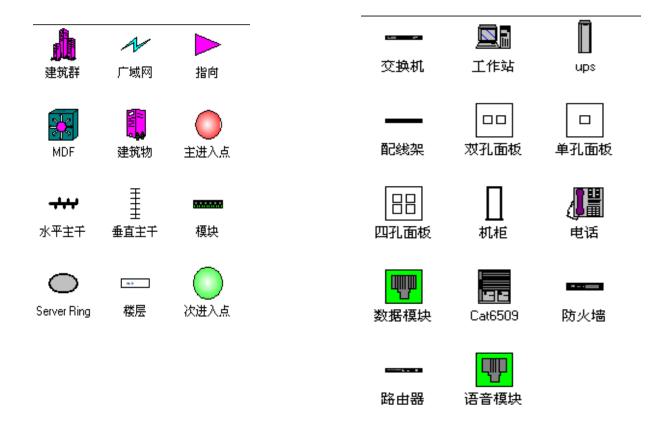

# Use LIBEditor.exe to create a new library to fit your need

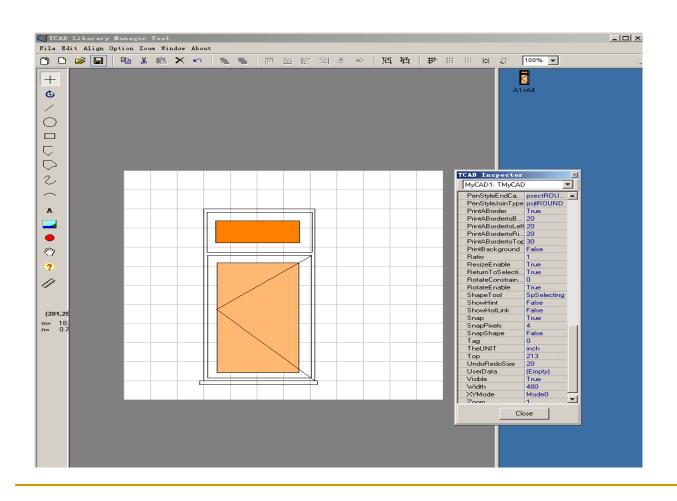

# Open library in DesignallWinEN.exe

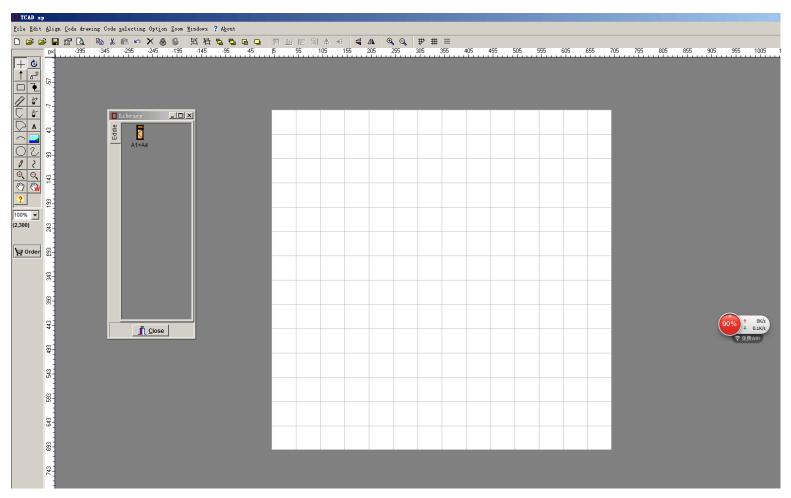

# Drag the combine shape to Canvas

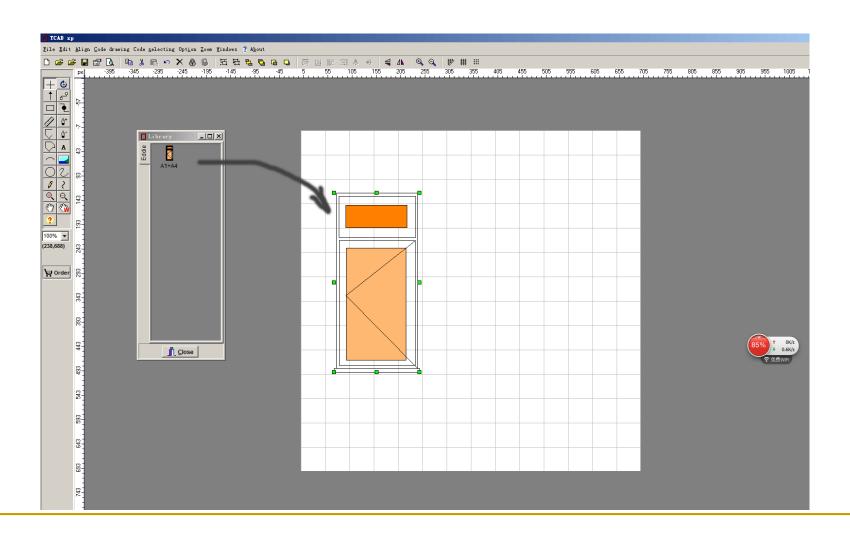

# Add the TMyRuleLine Shape and add length value

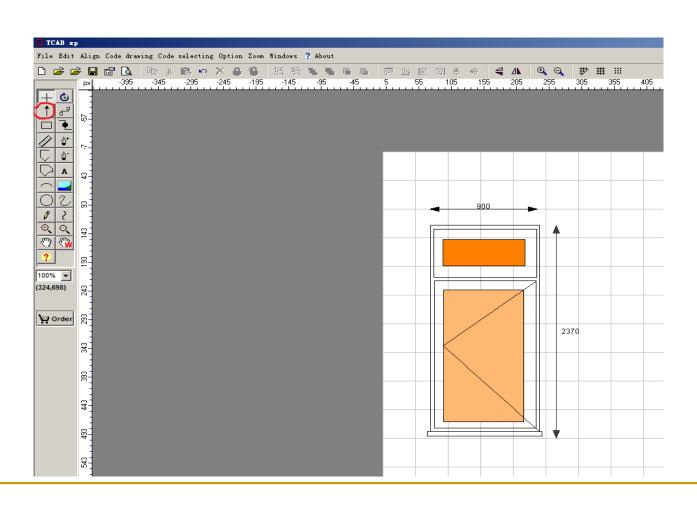

## Creating User Define Shape with hot link

Not only you can draw basic shapes to form a complex shape, you

can also add the HotLink Interface for Dynamic linking!

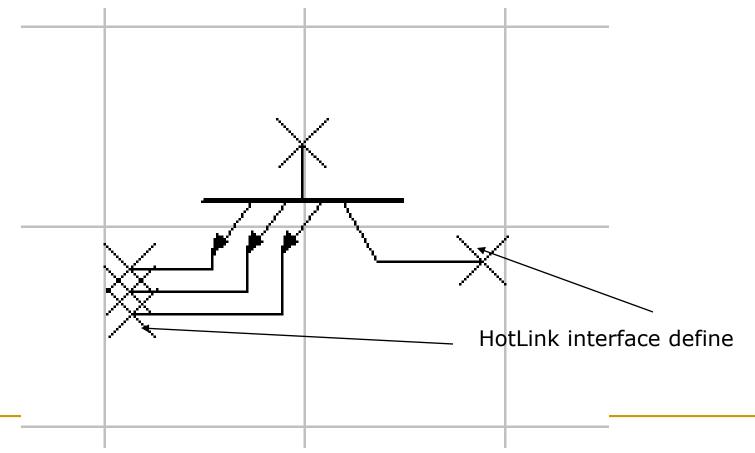

## Using User Define Shape with hot link

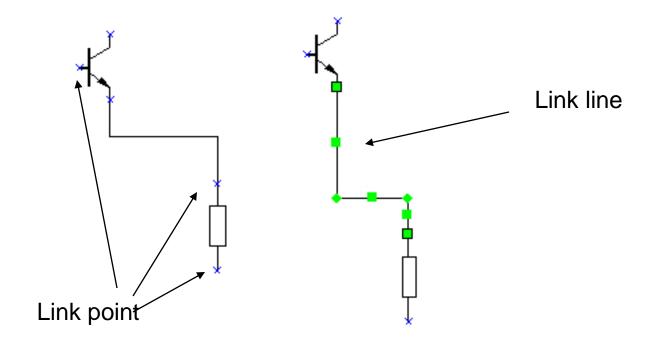

## LinkLine,LinkPoint,LineLinkLine,CrossLine

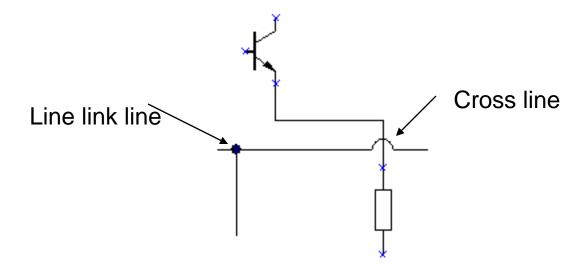

## Create a Drawing with Library

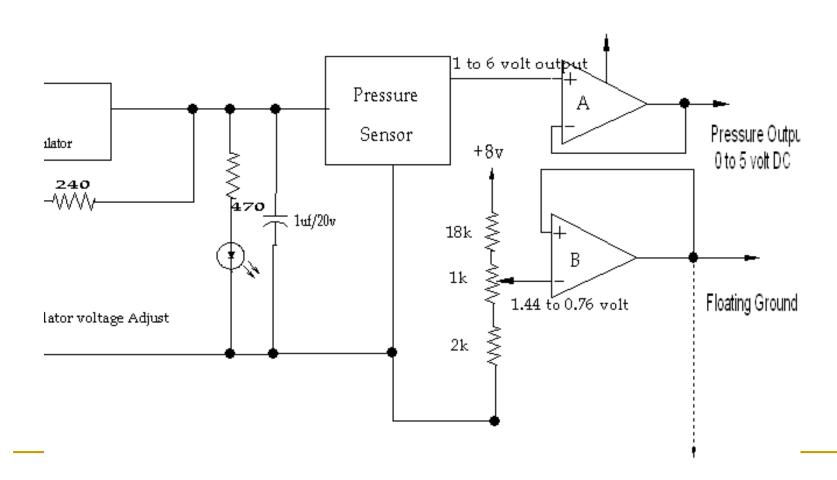

### **Notice**

Shape Linkpoint(black circle icon in the Designallwinen.exe) cannot be insert into the combineshape, only for the drawing

Shape LinelinkLine (red circle icon in the libeditor.exe) cannot be insert into the drawing, only for Creating a new combineshape

## Chapter 6 Events - Mouse(day4)

OnMouseEnter

OnMouseLeave

OnMouseEnterShape

OnMouseLeaveShape

View the demo

C:\Codeidea\TCADVCL\Developing\Demos\Delphi7\Events

#### Chapter 6 Events - Layer(day4)

#### **Layer Events**

OnNewLayer

OnDeleteLayer

#### Chapter 6 Events - Shape(day4)

#### **Shape Events**

OnShapeSelected

OnShapeAdded

OnShapeMouseDragging

OnShapeMouseResizing

OnShapeMouseRotating

OnShapeCodeDragging

OnShapeCodeRotating

OnShapeCodeResizing

# Chapter 7 Layer Operation (day4)

- Switch working layer
  CurrentLayerId:=x
- Create a new layer
  NewLayer

# Chapter 7 Layer Operation (day4)

#### Delete an existing Layer

DeleteLayerByName

DeleteLayerByID

DeleteAllLayers

Show or hide a layer
 VisibleLayerByID InVisibleLayerByID
 VisibleLayerByName InVisibleLayerByName

# Chapter 7 Layer Operation (day4)

function MergeLayers(LayerId1,LayerId2:int eger): Boolean;

### **Description:**

Merge Layer2 to Layer1 and remove the layer2, CurrentLayerId is Layer1.

# Chapter 8 Save and Load the drawing (day5)

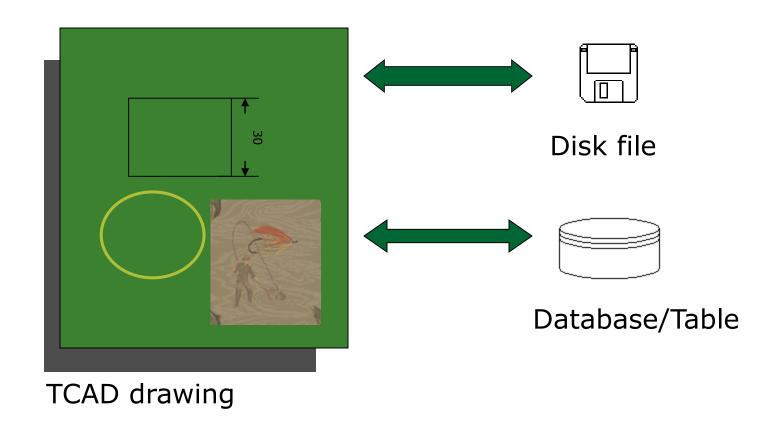

# TCAD and DiskFile

- SaveToFile
- LoadFromFile

# TCAD and Database

1. Save TCAD drawing to one binary field

SaveToStream LoadFromStream

```
procedure TMainForm.LoadDraw;
var
ms:TMemoryStream;
begin
ms:=TMemoryStream.Create;
edtName.Text:=Table1.FieldByName('Name').AsString;
edtLastUpdate.Text:=Table1.FieldByName('LastUpdate').AsString;
Table1Draw.SaveToStream(ms);
if ms.Size>0 then
MyCAD1.LoadFromStream(ms);
ms.Free;
end:
```

# TCAD and Database

#### 2.Create the row to store property of shapes

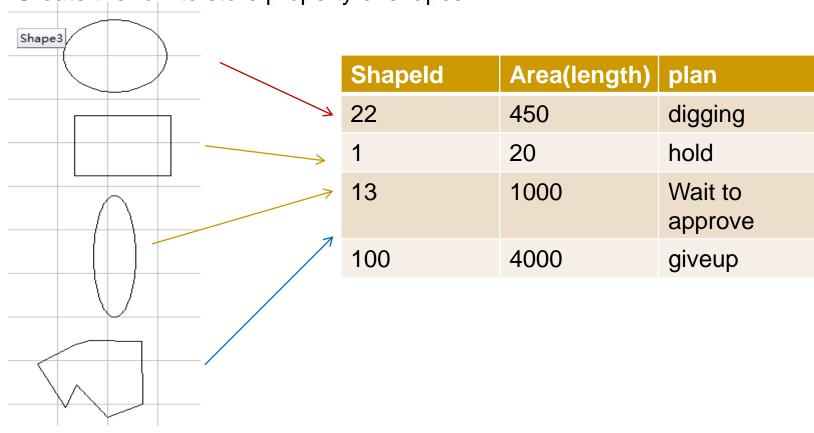

# TCAD and Print

- procedure PrintPreview(ALayers: array OF Integer; ABitmap:TBitmap;
   ScaleforPreview:double = 1.0);
- Description:
- Preview the drawing on the Bitmap.
- Parameter
- ALayer: if you want print all layer, please use [], else [1,2,3], or you create array and set layerId that you want print
- ABitmap: that you draw on.
- ScaleforPreview:the scale.
- Example:
- Delphi:
- //print preview all shapes in 100% scale.
- MyCAD1.PrintPeview ([],Image1.Picture.Bitmap,1.0);
- int p[1];
- p[0]=0;
- MyCAD1->PrintPreview(p,1,Form1->Image1->Picture->Bitmap,1);
- Form1->Show();

# TCAD and Print

Print(ALayers: array of Integer; UserScale: double = 1.0);

- Description:
- Print to printer.
- Parameter
- *ALayer*: if you want print all layer, please use [], else [1,2,3], or you create array and set layerld that you want print
- UserScale:the scale.
- Example:
- Delphi
- //print all shapes in 50% scale.
- MyCAD1.Print ([],0.5);

Day 4 Ask questions

Day 5 For you application